# **CANopen** 從端設備

# **CAN-2057C**

# 應用使用者手冊

## 保固條款

 所有由泓格科技製造的產品,泓格科技皆提供對產品本身的一年保固,保固 期由本公司交貨給原始訂購者的當天開始起算。

## 注意事項

 泓格科技不對因使用本產品所引起的損害作任何的擔保,並保留在未公告的 前提下,對本文件隨時進行修訂的權利。由泓格科技提供的這份文件被認定是正 確且可信賴的,然而,泓格科技並不對這份文件的使用作任何的擔保,也不對因 為使用這份文件所引起的違反專利或對第三方的侵權負任何責任。

## 版權

 本文件於 2010 年首次發佈,版權屬泓格科技股份有限公司所有,泓格科技 保留對這份文件的所有相關權利。

## 商標

ICP DAS 為泓格科技所註冊,並可提供其他被授權的公司使用。

# 目錄

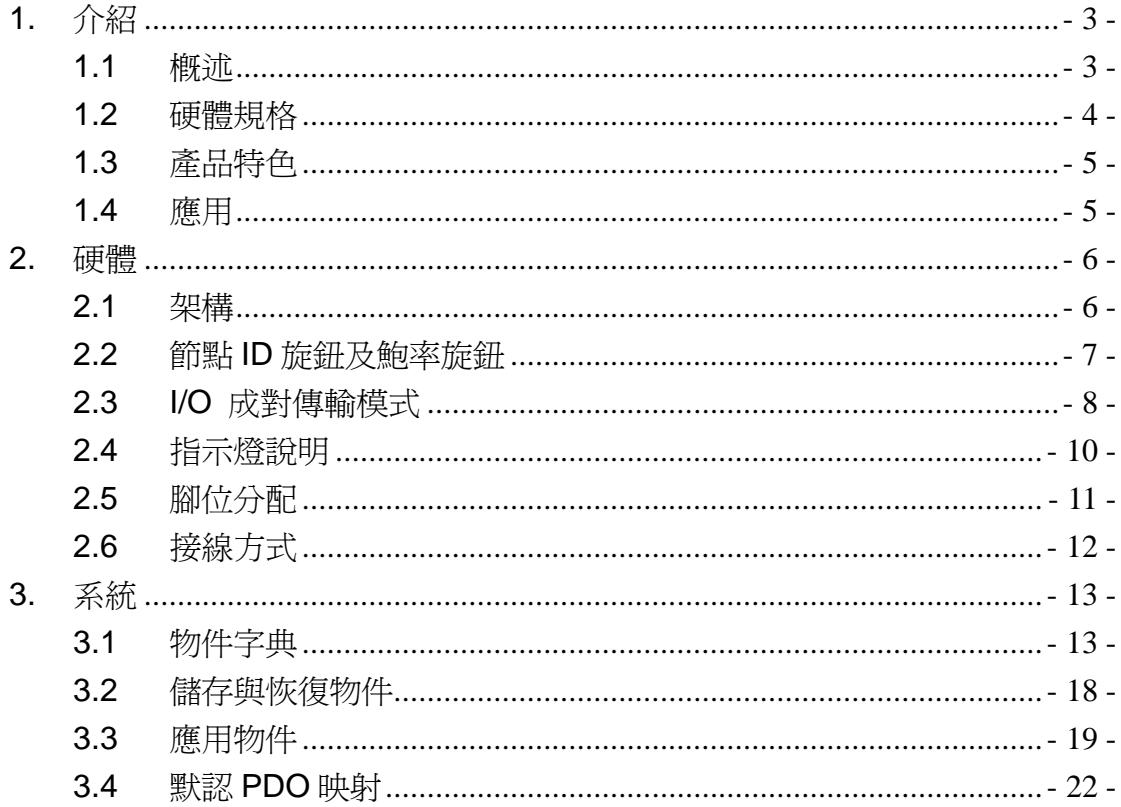

# <span id="page-2-0"></span>1. 介紹

<span id="page-2-1"></span>1.1 概述

 CAN-2057C 是 CANopen 的從站模組,它帶有 16 個開集(open-collector) 輸出類型的數位輸出通道。此模組能被用於開發強力的、有效控制成本的數位控 制系統。

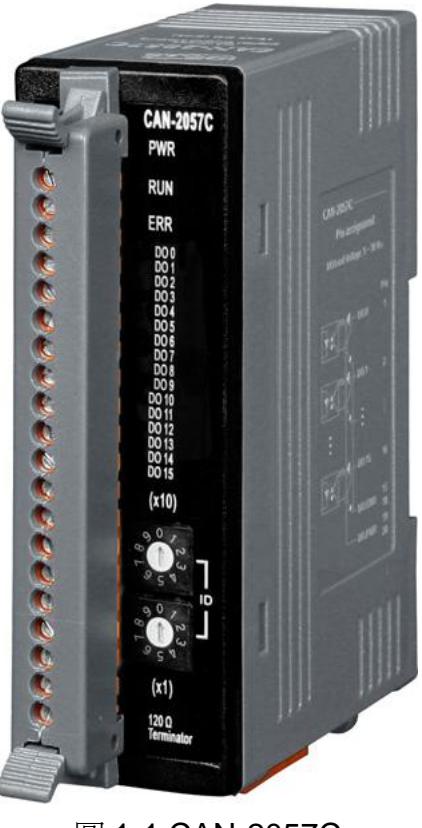

圖 1-1 CAN-2057C

<span id="page-3-0"></span>1.2 硬體規格

## 數位輸出:

- 輸出通道: 16個匯端通道
- 輸出類型:開集(open-collector)
- 負載電流:最大每通道 100 mA
- 負載電壓:  $+5$  V<sub>DC</sub> ~  $+30$  V<sub>DC</sub>
- 隔離: 3750 Vrms
- 反應時間:DO 訊息到訊號上升緣:50μs DO 訊息到訊號下降緣:100μs
- ESD 保護:每個通道接觸 4KV 靜電防護

## 其他:

- CANopen 狀態指示燈: PWR / RUN / ERR 共 3 個
- 終端電阻:使用指撥開關設定與1個指示燈
- DI 指示燈: 16 個數位輸出指示燈
- 電源輸入範圍: +10~+30 V<sub>DC</sub>, 1.0 W
- 操作溫度: -25~75 °C
- 儲存溫度: -30~+80 °C
- 濕度:相對濕度 10~90%,無結露
- $R\neq$  : 32.3 mm x 99 mm x 77.5 mm (寬 x 長 x 高)

<span id="page-4-0"></span>1.3 產品特色

- 標準的 CANopen 通用 I/O 從端設備
- CANopen 版本: DS-301, V4.02
- 設備配置:DSP-401,V2.1
- 支援 I/O 成對傳輸機制
- 提供常態 / 極性的 16 個 DO 通道
- 傳輸速率(bps):10 k, 20 k, 50 k, 125 k, 250 k, 500 k, 800 k, 1 M
- CANopen 從站站號最多高達 99 個
- 設置節點 ID 0,作為韌體更新用。(於版本 1.40-20111227 之後)
	- 韌體更新工具: 1-7530 系列、1-7540D 系列、1-7565 系列, PISO-CM100 系列和 PISO-CAN 系列。
- 支援 NMT,PDO,SDO,EMCY,SYNC,巡邏和心跳協定
- 通過 CANopen 一致性測試的驗證
- 提供給 CANopen 主端介面的 EDS 檔案

<span id="page-4-1"></span>1.4 應用

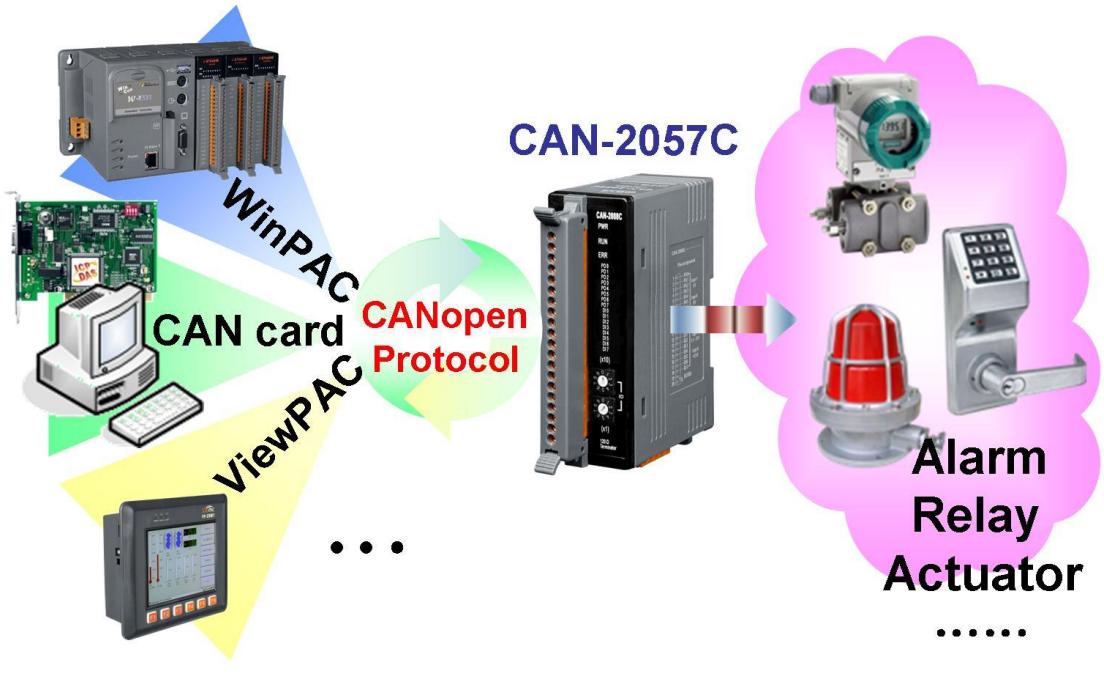

圖 1-2 應用架構

# <span id="page-5-0"></span>2. 硬體

# <span id="page-5-1"></span>2.1 架構

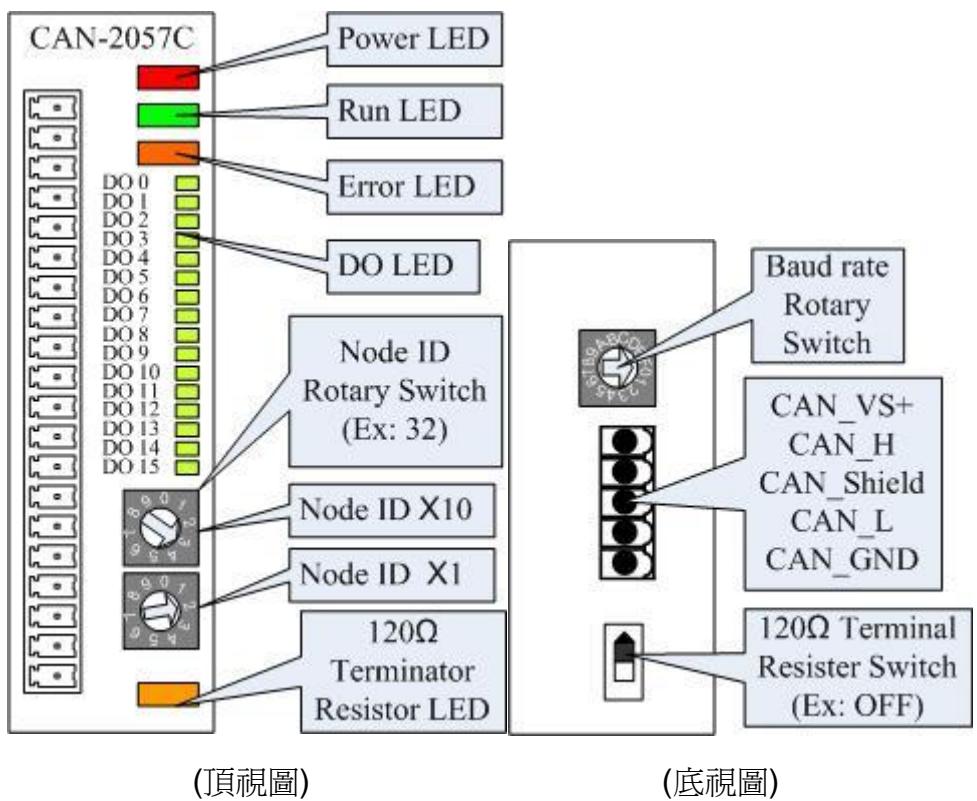

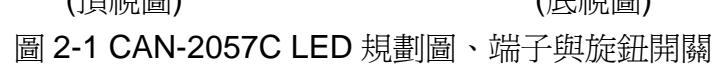

<span id="page-6-0"></span>2.2 節點 ID 旋鈕及鮑率旋鈕

 下面兩顆旋鈕是用來調整 CAN-2057C 模組的節點 ID。其中上面的旋鈕代 表節點 ID 十位數的部份,而下面的旋鈕則是代表節點 ID 個位數的部份。 以下圖為例,此模組的節點 ID 就是 32。

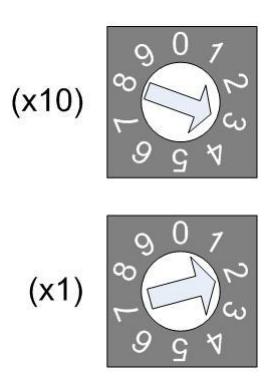

圖 2-2 節點 ID 旋鈕

下面的旋鈕是用來調整 CAN-2057C 模組的鮑率。鮑率旋鈕數值 0~7 是常態 的 CANopen 模式,數值 8~F 是 I/O 成對傳輸模式,關於 I/O 成對傳輸模式詳情 請見 2.3 節。鮑率旋鈕所指的數值與實際鮑率的對應關係請參照下表:

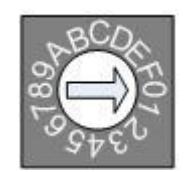

圖 2-3 鮑率旋鈕

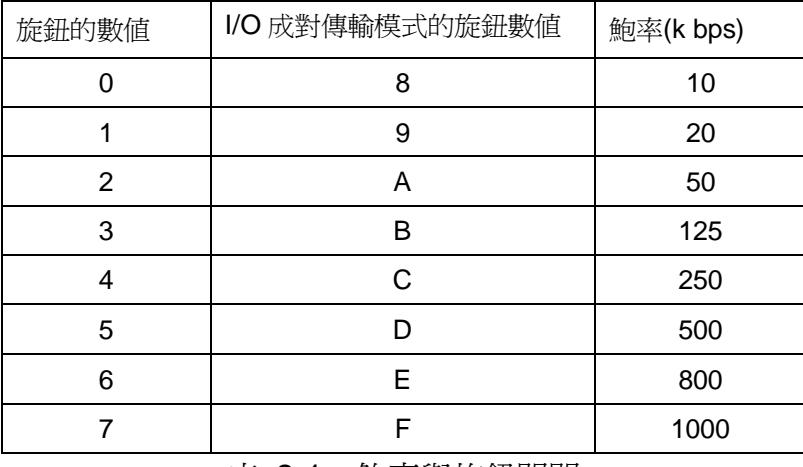

表 2-1 鮑率與旋鈕開關

<span id="page-7-0"></span>2.3 I/O 成對傳輸模式

CAN-2057C 模組提供了 I/O 成對傳輸功能, 在使用此功能之前, 你需要準 備一個 CAN-2057C 模組,以及 16 位元的 DI CAN-2000 系列模組(如 CAN-2053C)。當此功能使用時,CAN-2053C 的 DI 通道和 CAN-2057C 的 DO 通道會彼此映射。也就是說,當 CAN-2053C 的 DI 通道獲得 ON 信號時, CAN-2057C 相應的 DO 通道將會打開。

當您完成 CAN-2053C 及 CAN-2057C 通過 CAN 總線的連接,你需要將這 兩個模組的鮑率旋鈕設置為 0x8~0xF,並使用它們的特殊規範來設置節點 ID。 將一個模組的節點 ID 設置為奇數,並將另一個模組的節點 ID 設置為前者的數值 加一。因此,它們是一對的,如下圖所示:

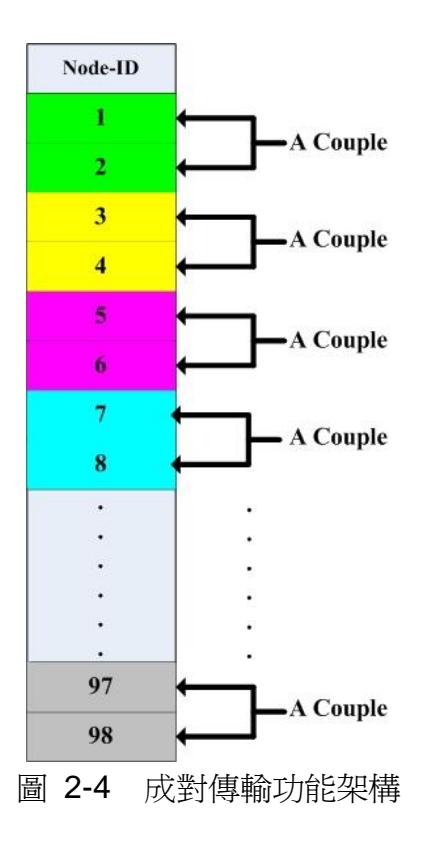

舉例來說,使用者使用 CAN-2057C 和 CAN-2053C 進行 I/O 成對傳輸,其 架構如下:

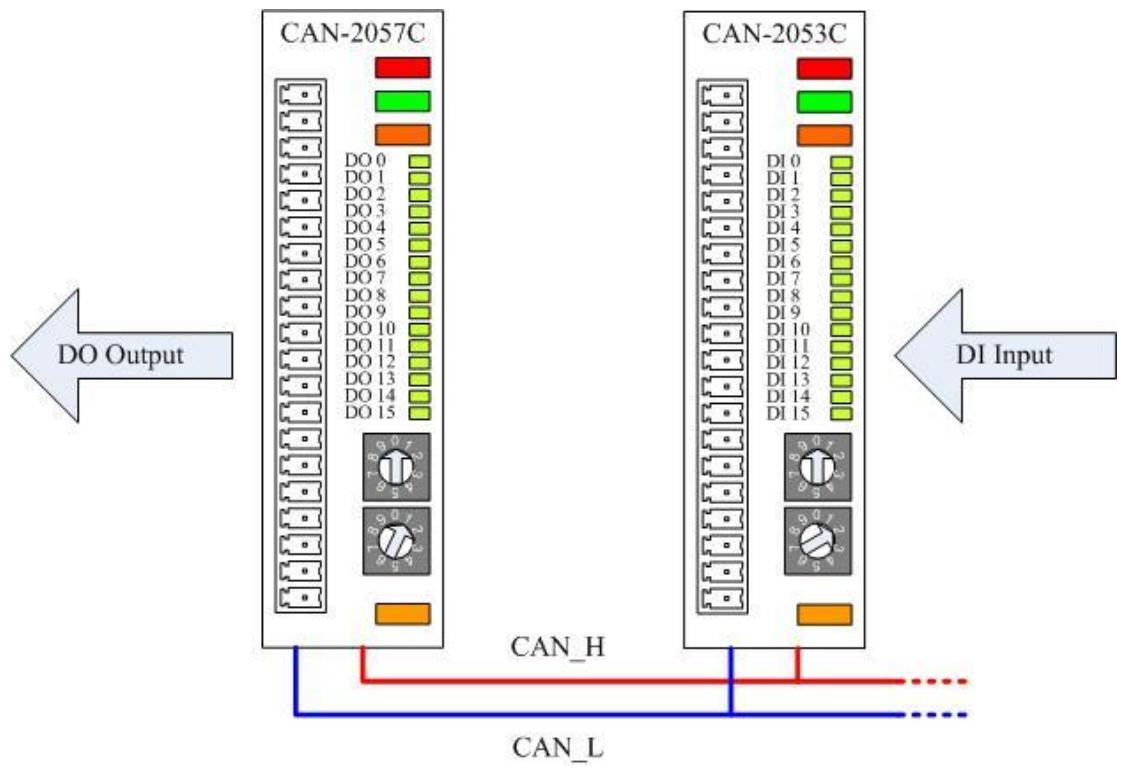

圖 2-5 I/O 成對傳輸接線方式

CAN-2057C 的節點 ID 為 1,則 CAN-2053C 的節點 ID 為 2。上述兩個模 組的鮑率旋鈕均被設置為"D", I/O 成對傳輸模式的 CANopen 鮑率為 500kbps, 這兩個模組將自動進入運行狀態。

當 CAN2053C 的 DI 模組接收到 DI 的信號, CAN-2057C 的 DO 模組將會 在相應的 DO 通道輸出信號。

## <span id="page-9-0"></span>2.4 指示燈說明

#### 電源指示燈

CAN-2057C 需要 10~30 伏特的直流電壓作為電源輸入, 功耗為 1.5W。正 常情況下,若接線方式正確且供應的電力足夠,則紅色電源指示燈將會亮起。若 供電後,電源指示燈無法亮起,使用者於此時可先檢查電源供應器是否正常作動, 供電電壓是否正常。

#### 運行指示燈

運行指示燈表示 CANopen 的運行狀態,燈號的說明如下表所示。有關詳細 信息,請參閱 CAN-2000C 用戶手冊中 2.3.1 節.。

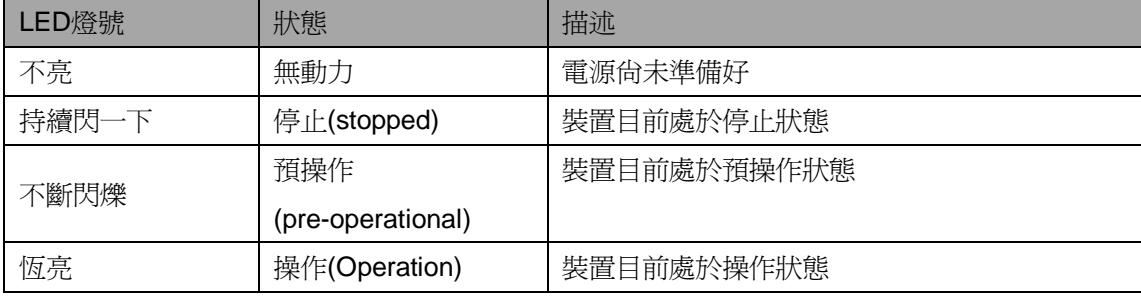

## 錯誤指示燈

 錯誤指示燈表示 CANopen 的錯誤狀態,燈號的說明如下表所示。有關詳細 信息,請參閱 CAN-2000C 用戶手冊中 2.3.2 節。

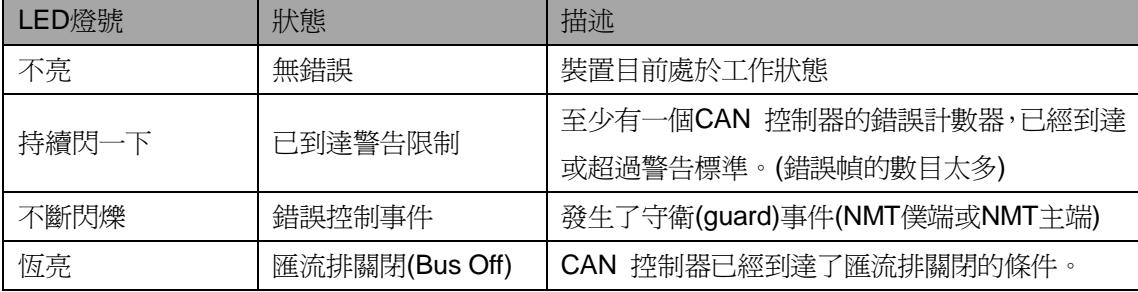

#### 終端電阻指示燈

當 120Ω 的終端電阻開關被接通時,終端電阻的指示燈號會發亮。

#### **DO** 指示燈

 當 DO 指示燈亮起時,表示對應的 DO 通道接收到接通的電壓位準數位信號, 不論 DO 通道的極性為何。(使用者可以配置物件 0x6202 來改變 DO 通道的極 性,細節詳見第 3.3 節)

# <span id="page-10-0"></span>2.5 腳位分配

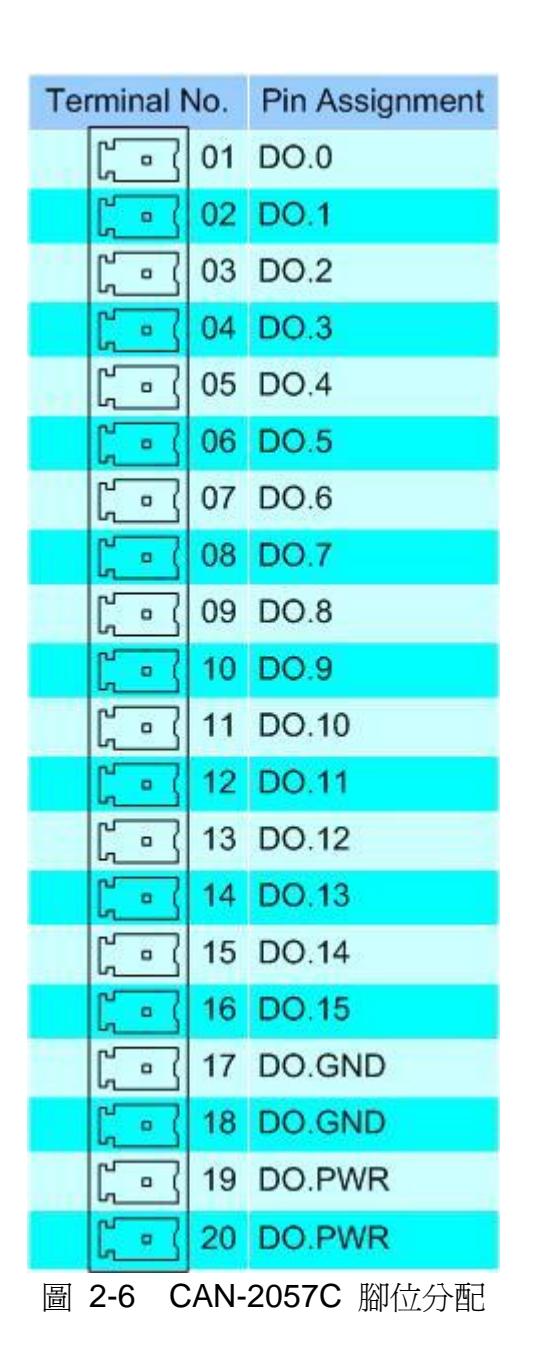

# <span id="page-11-0"></span>2.6 接線方式

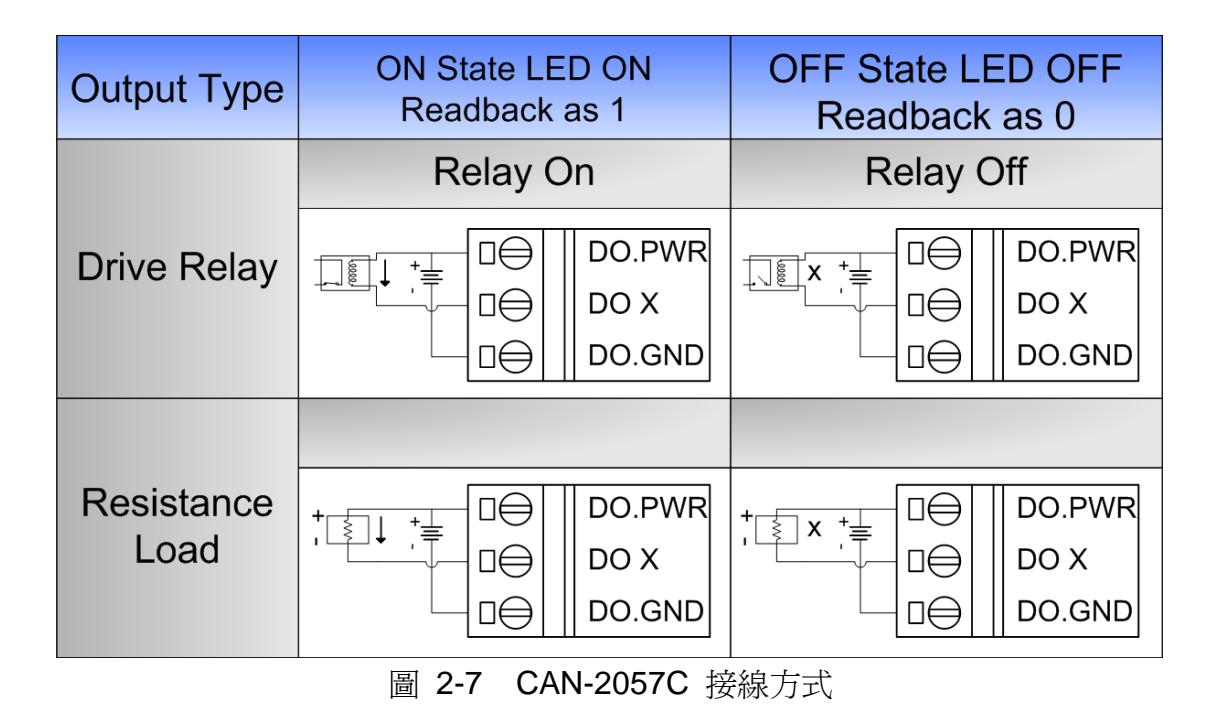

CAN-2057C 中文使用者手冊 (版本 1.40, Oct/14/2016)- 12 -

# <span id="page-12-0"></span>3. 系統

# <span id="page-12-1"></span>3.1 物件字典

# 一般通訊項目**(General Communication Entries)**

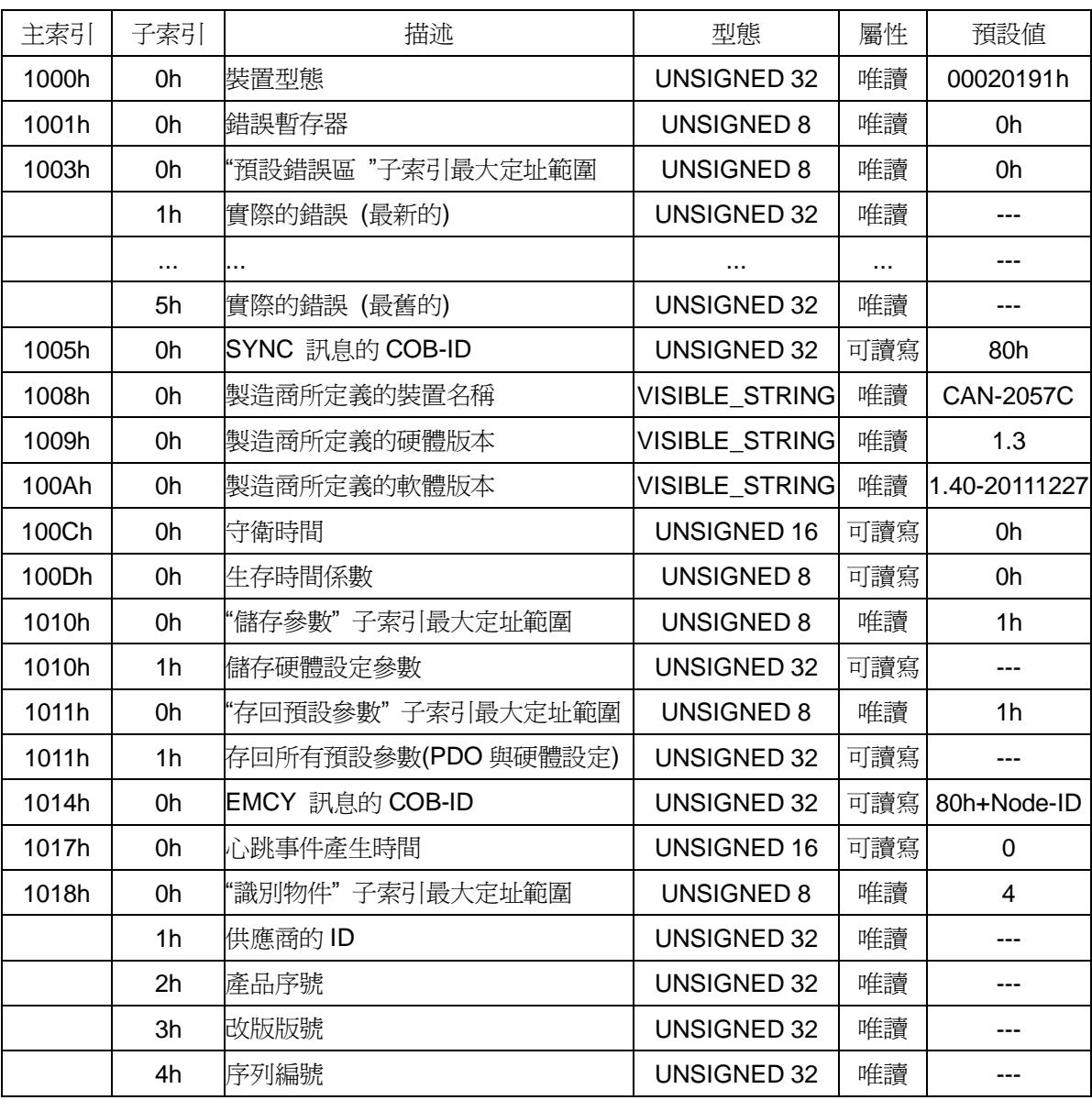

# **SDO** 通訊項目 **(SDO Communication Entries)**

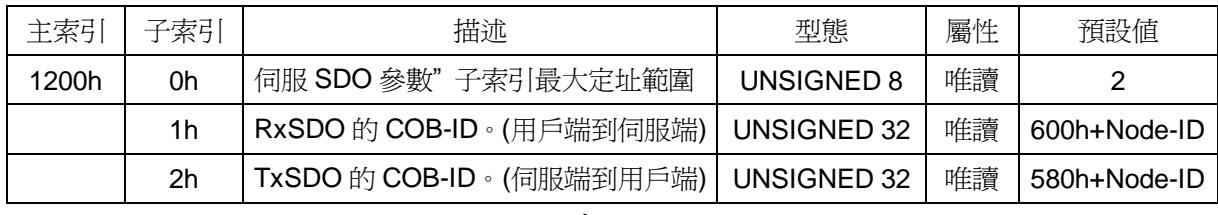

表 3-2

# **RxPDO** 通訊項目 **(RxPDO Communication Entries)**

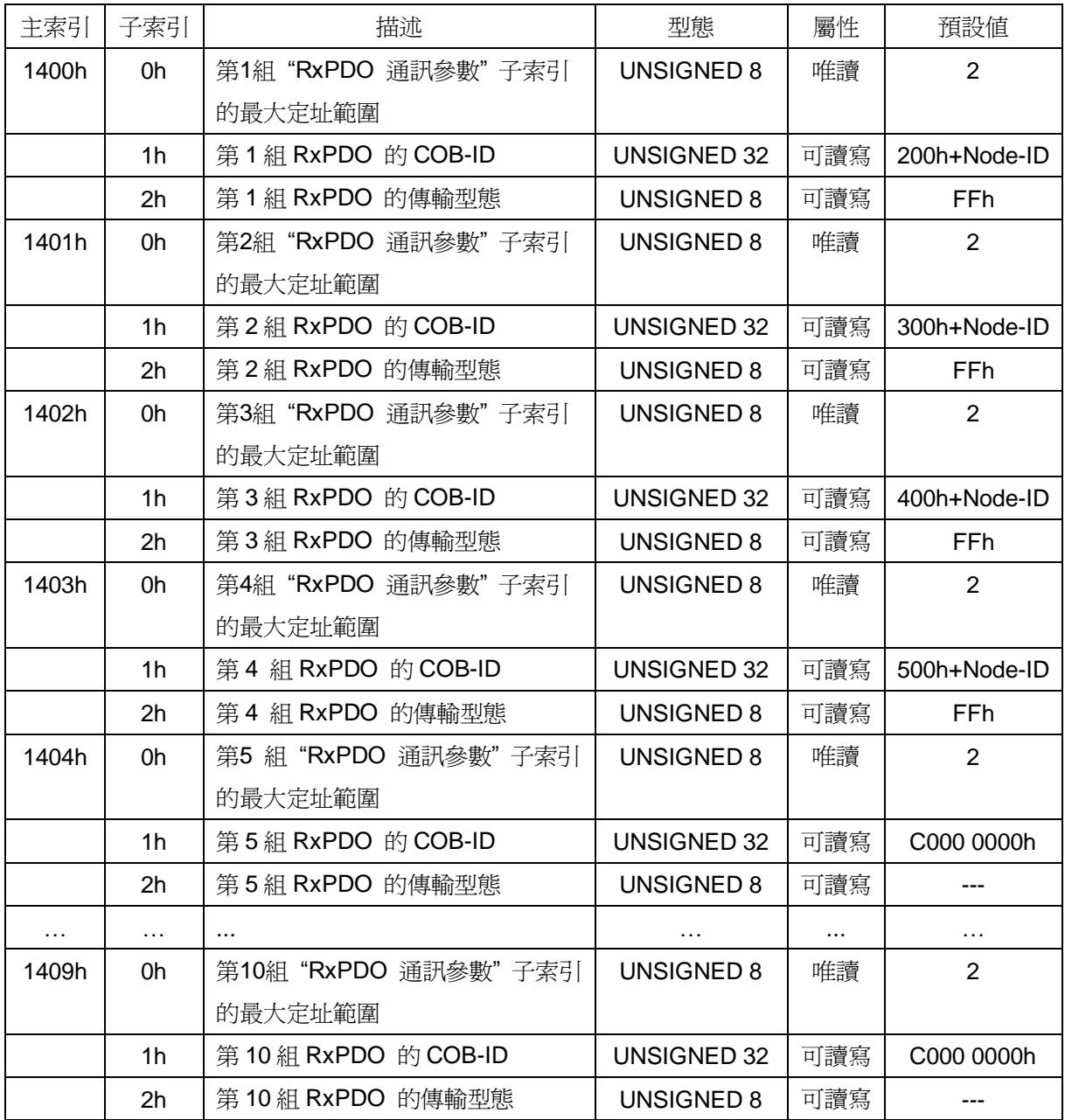

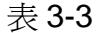

# **RxPDO** 映射通訊項目**(RxPDO Mapping Communication Entries)**

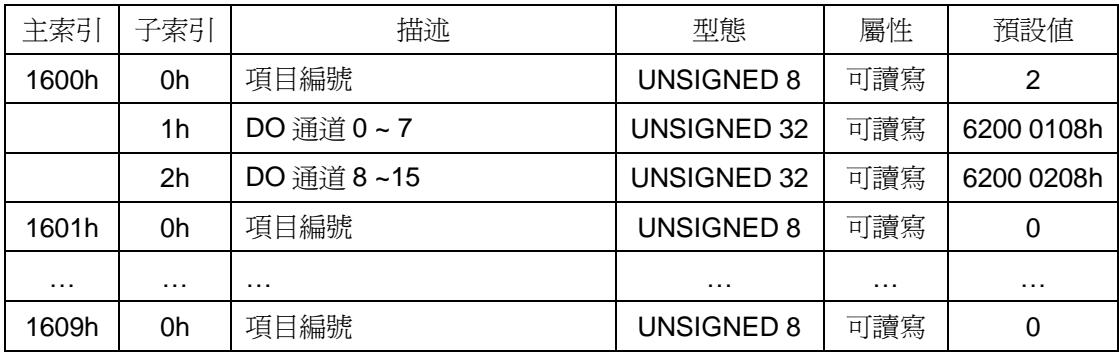

表 3-4

# **TxPDO** 通訊項目 **(TxPDO Communication Entries)**

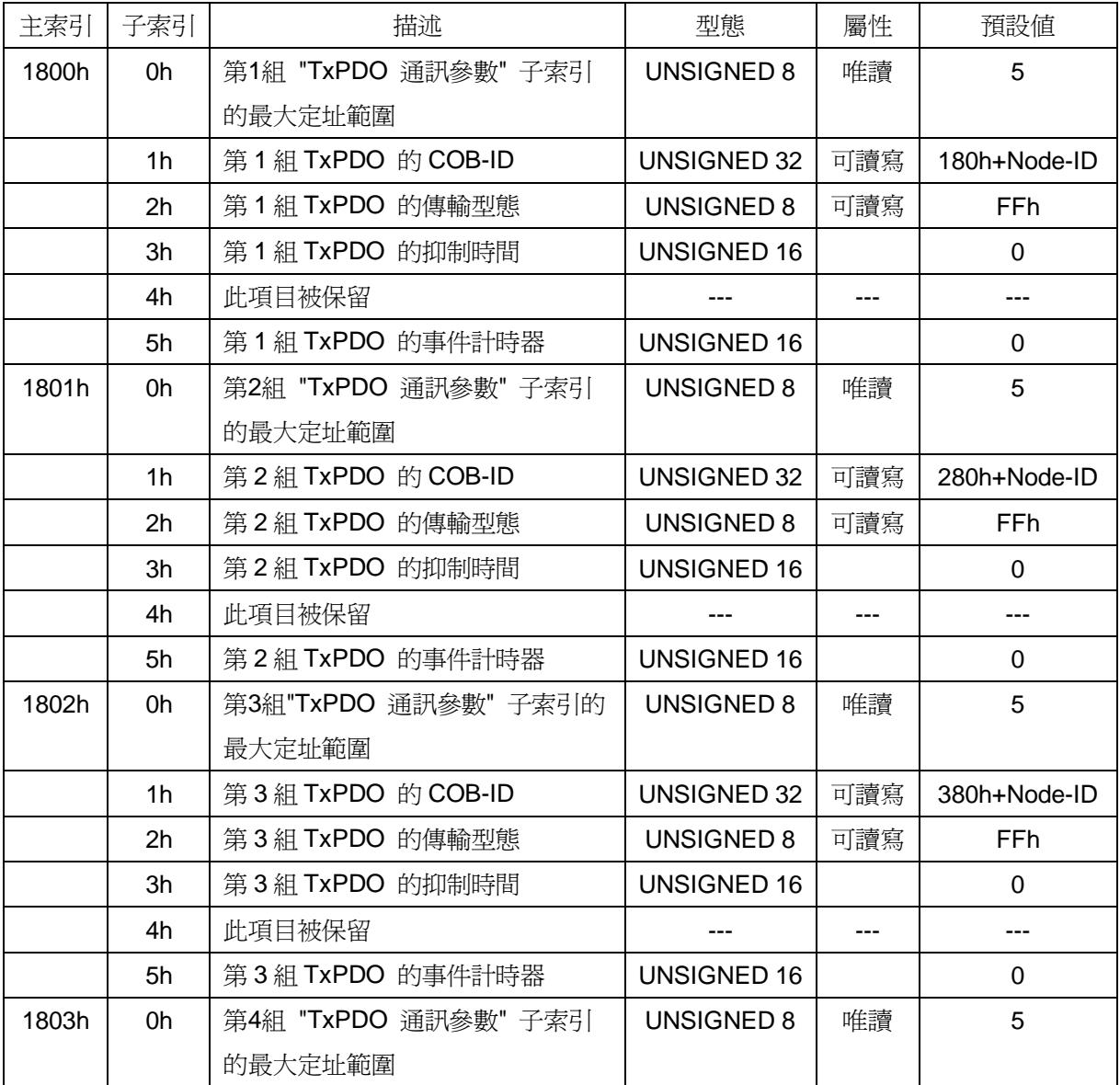

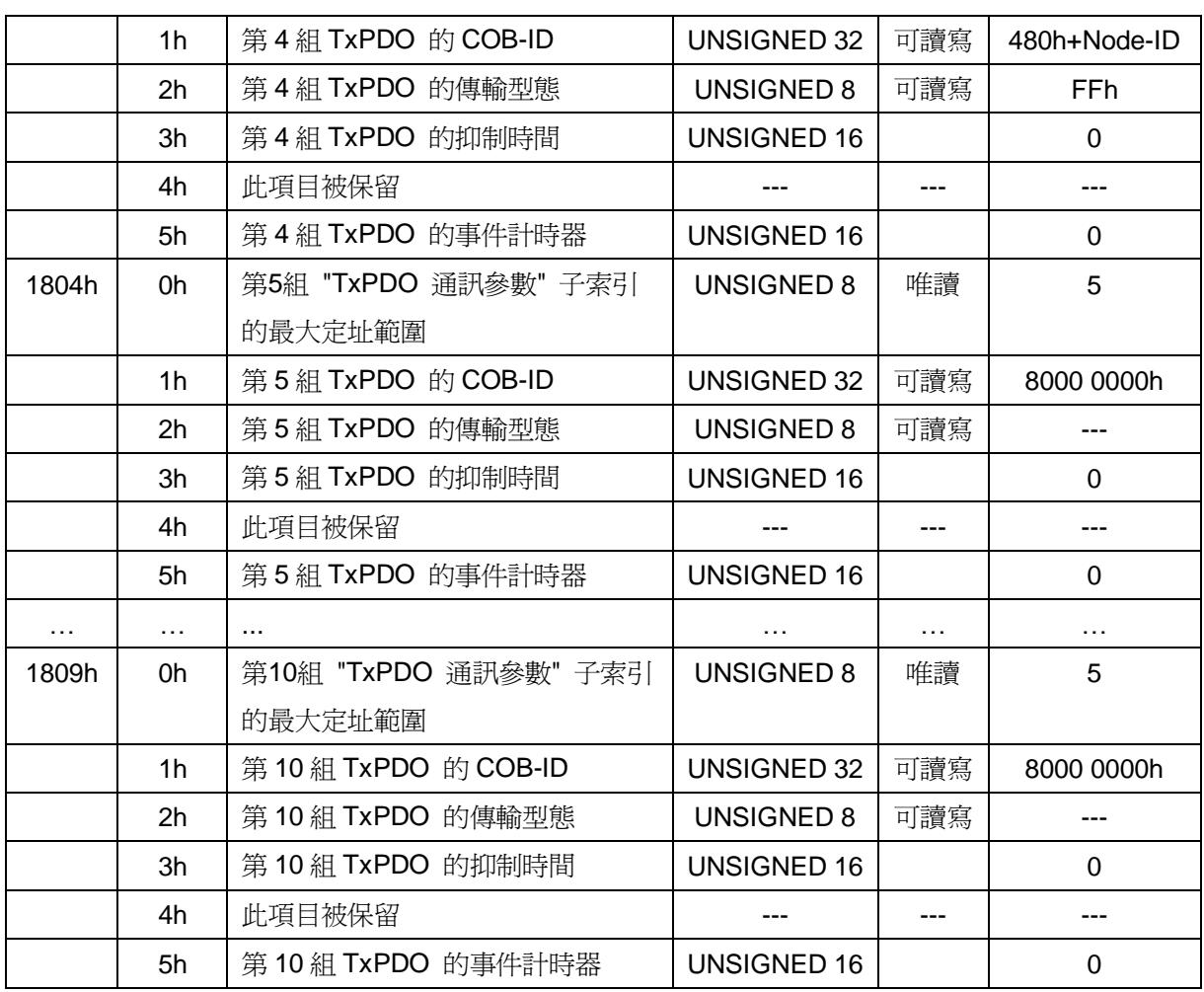

#### 表 3-5

# 注**: TxPDO** 的抑制時間單位為 **100 us**。

# **TxPDO** 映射通訊項目**(TxPDO Mapping Communication Entries)**

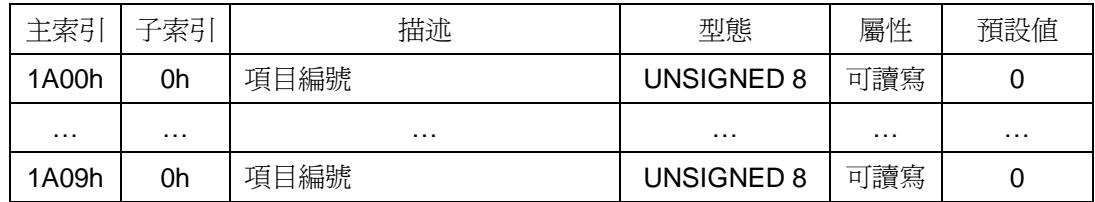

表 3-6

# 開機輸出值功能 **Power On Value Function**

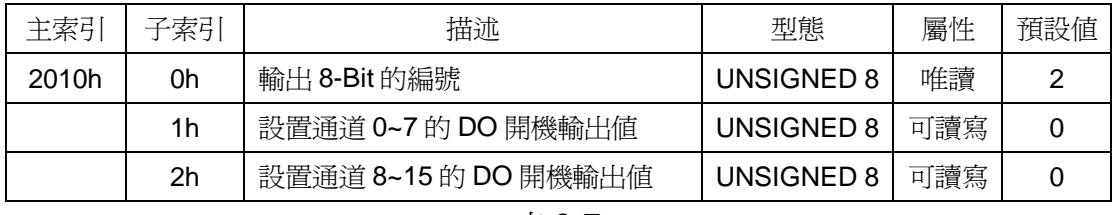

表 3-7

# 數位輸出功能**(Digital Output Function)**

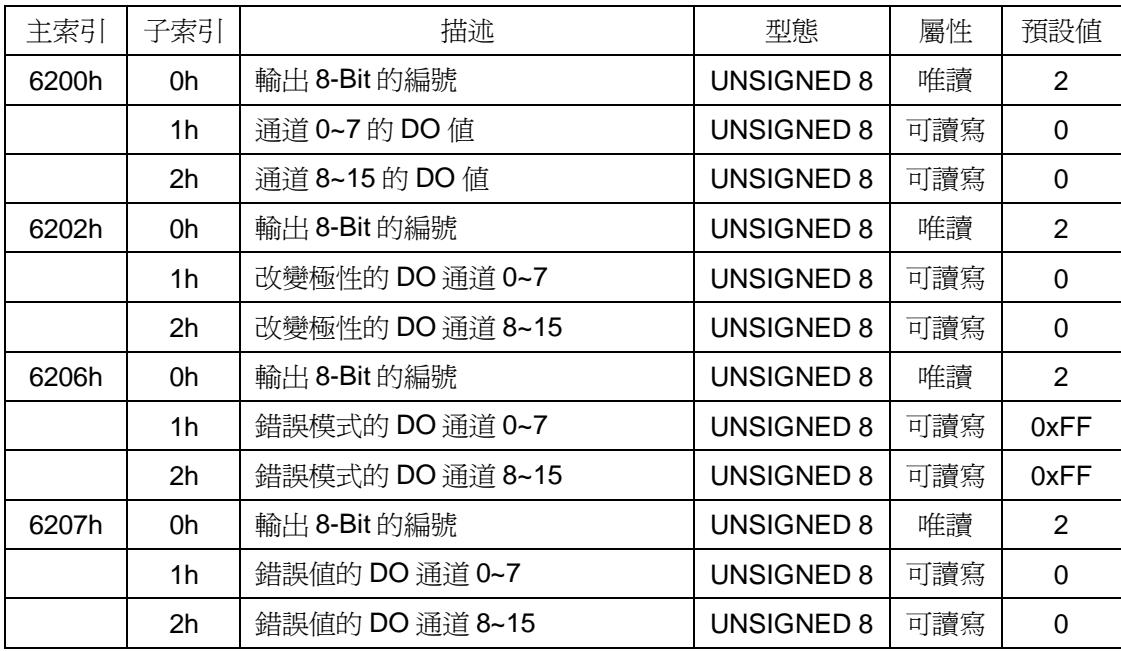

表 3-8

# <span id="page-17-0"></span>3.2 儲存與恢復物件

 使用者可以寫輸入數值 0x65766173 至主索引 0x1010 的物件來儲存應用程 序設置;或是輸入數值 0x64616F6C 至主索引 0x1011 的物件中,並重新啟動模 組來讀取原廠設定。下表列出了即將被儲存或恢復的兩個對應物件,其原廠設定 也如表所示:

# 儲存與恢復功能

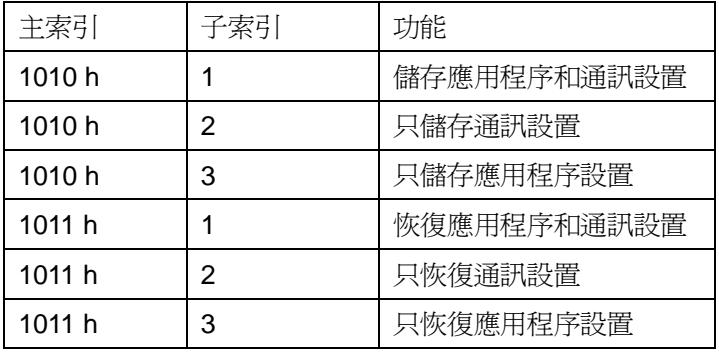

表 3-9

## 通訊設置

參照表 3-3, 3-4, 3-5, 和 3-6。

## 應用設置

| 主索引    | 子索引 | 描述                   | 原廠設定 |
|--------|-----|----------------------|------|
| 2010h  |     | 設置通道 0~7 的數位輸出開機輸出値  | 0x00 |
| 2010 h | 2   | 設置通道 8~15 的數位輸出開機輸出值 | 0x00 |
| 2100h  | 1   | 設定開機時進入操作模式          | 0x00 |
| 6202 h |     | 改變通道 0~7 的數位輸出極性     | 0xFF |
| 6202 h | 2   | 改變通道 8~15 的數位輸出極性    | 0xFF |
| 6206 h | 1   | 通道 0~7 的錯誤模式數位輸出     | 0xFF |
| 6206 h | 2   | 通道 8~15 的錯誤模式數位輸出    | 0xFF |
| 6207 h | 1   | 通道 0~7 的錯誤値數位輸出      | 0x00 |
| 6207 h | 2   | 通道 8~15 的錯誤值數位輸出     | 0x00 |

表 3-10

<span id="page-18-0"></span>3.3 應用物件

#### 數位輸出模型**(0x6200)**

使用者可以設置一組 8 條輸出線作為資訊的字元,並將其發送到 CAN-2057C 的主索引 0x6200 子索引 1 和 2 的物件。假設 CAN-2057C 的節點 ID 是 1,指令如下:

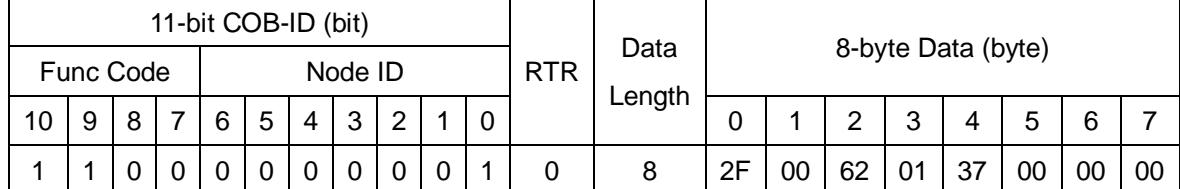

**SDO client**

## **SDO server (CAN-2057C)**

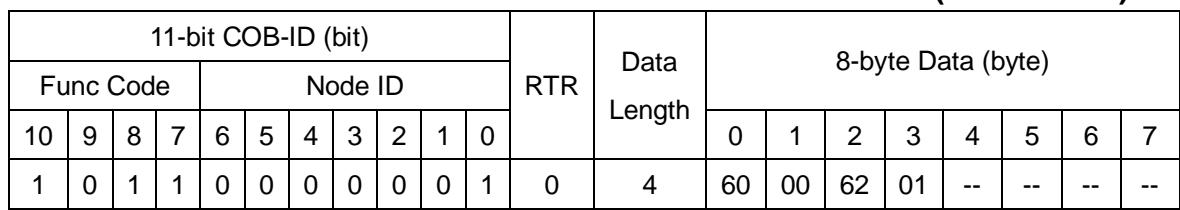

#### **SDO client**

# **SDO server**

#### **(CAN-2057C)**

寫入數位輸出值 0x0F 到主索引 0x6200 子索引 1 的物件, 您將會成功得到 CAN-2057C 的響應。DO 通道 5, 4, 2, 1, 0 會開啟,其他通道則會關閉。

#### 改變輸出極性**(0x6202)**

主索引 0x6202 與子索引 1 和 2 的物件定義了一組 8 條輸出線的極性,輸出 極性能夠分別反相。

1 = 輸出反向

0 = 輸出不反相

例如, 假設 CAN-2057C 的節點 ID 是 1, 指令如下:

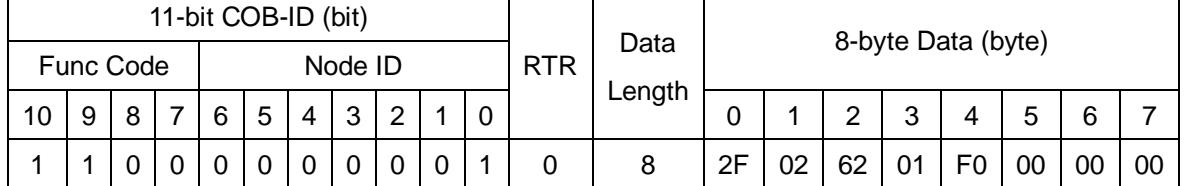

#### **SDO client SDO server**

# **(CAN-2057C)**

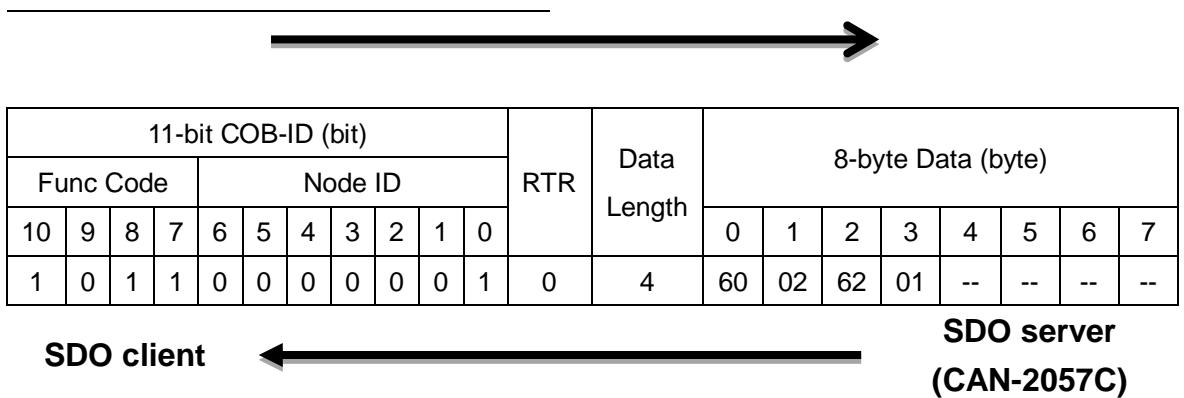

寫入數值 0xF0 到主索引 0x6202 子索引 1 的物件,表示設置 DO 通道 0~3 為常態,通道 4~7 則為反相。

## 錯誤模式與錯誤值**(0x6206, 0x6207)**

 物件 0x6206 及 0x6207 被用來控制安全值;當 CAN-2057C 模組發生錯誤 事件,例如節點巡邏失敗(node quarding failure)時,模組將會檢查物件 0x6206 的數值。如果一些數值位元被設置為 1,回響的DO 通道將會進入錯誤模式輸出。 而錯誤模式的輸出值則與物件 0x6207 有關。

 例如,假設子索引 01 在 0x6206 和 0x6207 的物件中數值分別是 0x31 和 0xF8,當錯誤事件發生時,只有 DO5、DO4、DO0 會被改變為錯誤模式輸出, 因為 bit5, bit4 和 bit0 的 0x31 數值是 1;而其他的通道會維持未發生錯誤事件的 狀態。bit5, bit4 和 bit0 在 0xF8 的數值分別是 1, 1 和 0,因此 DO5、DO4 和 DO0 的錯誤模式輸出值分別是運作中、有運作中和未運作。

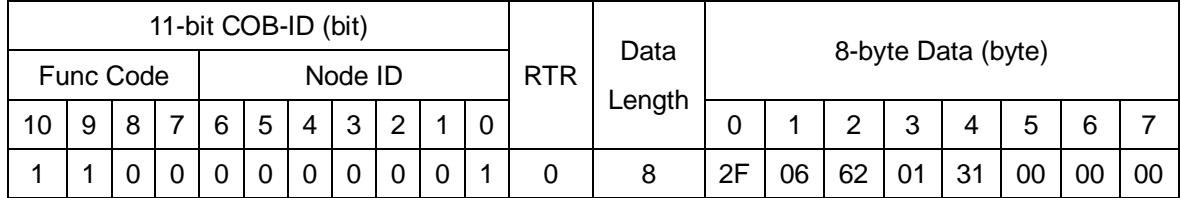

#### **SDO client**

**SDO server**

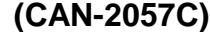

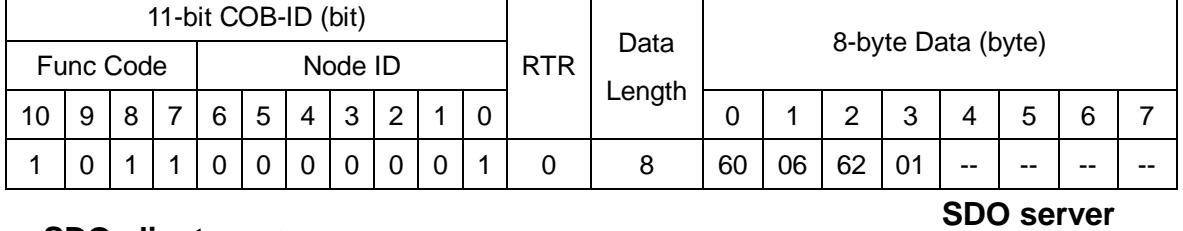

**SDO client**

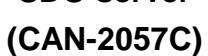

寫入 0x31 到主索引 0x6206 與子索引 1 的物件,表示設置 DO0, DO4 和

## DO5 的錯誤模式輸出模式為 0x31。

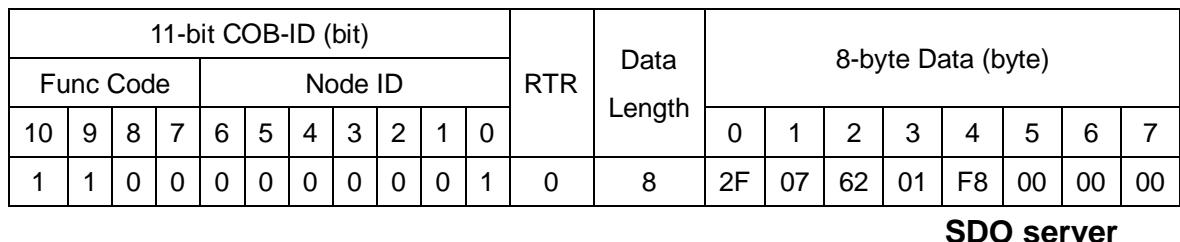

**SDO client**

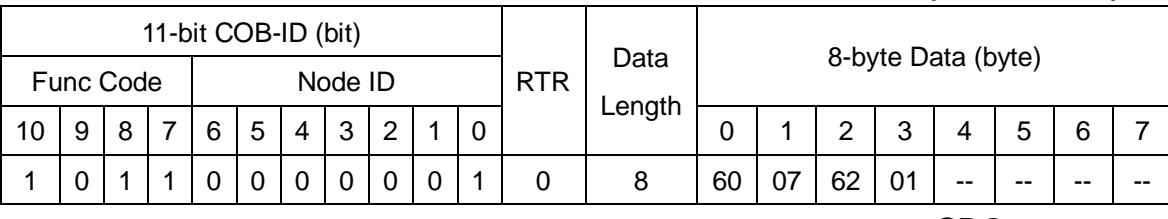

#### **SDO client**

# **SDO server**

**(CAN-2057C)**

# **(CAN-2057C)**

寫入 0xF8 到主索引 0x6207 子索引 1 的物件,表示設置錯誤值 0xF8 使 DO3~DO7 的錯誤模式輸出值開始運作。如果模組中存在錯誤事件,此模組將會 輸出,此模組將會輸出符合物件 0x6206 和 0x6207 的安全值 0x30( 0x31 & 0xF8  $= 0x30$ 

## 設置開機輸出值**(0x2010)**

這個 0x2010與子索引 1 和 2 的物件定義了一組 8 條輸出線的開機輸出值, 開機輸出値可以被個別設置。例如,假設 CAN-2057C 的節點 ID 是 1, 指令如 下:

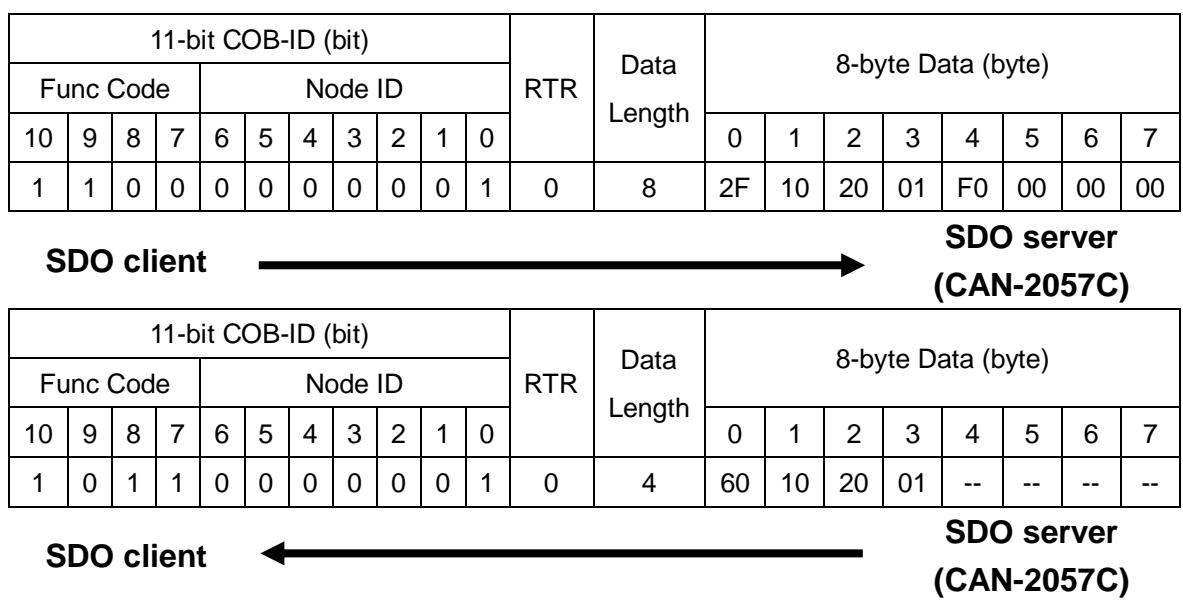

將數值 0xF0 寫入主索引 0x2010 子索引 1 的物件,表示當 CAN-2057C 開 機時,會設置 DO 通道 0~3 為 0, 通道 4~7 為 1。

## <span id="page-21-0"></span>將模組設定為開機後為操作模式 **(0x2100)**

將主索引 0x2100 子索引 1 的物件寫入到 0x01,然後使用 CANopen 儲存參數 的命令儲存。模組在開機後即會直接進入操作模式。

例如:假設, CAN-2057C 的節點 ID 是 1, 指令如下:

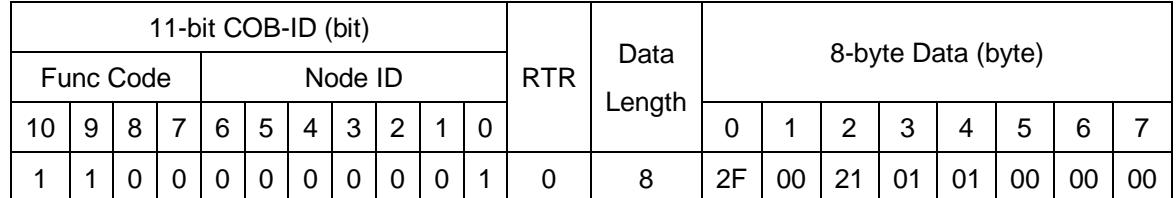

**SDO client**

**SDO server (CAN-2057C)**

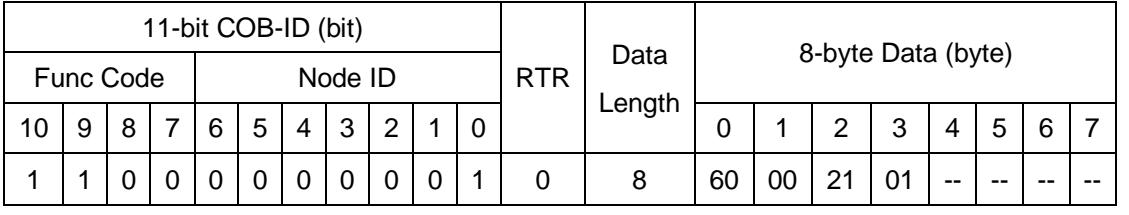

**SDO client**

**SDO server (CAN-2057C)**

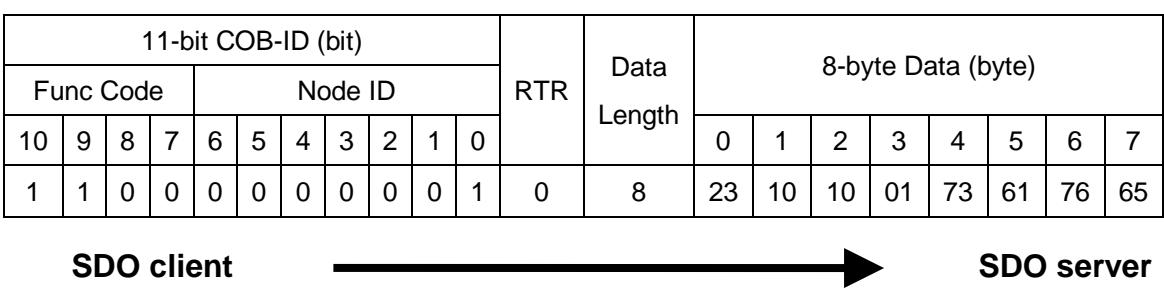

**(CAN-2057C)**

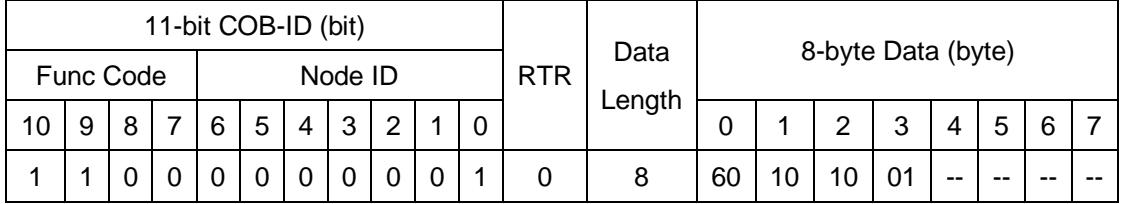

**SDO client**

**SDO server (CAN-2057C)**

# 3.4 默認 PDO 映射

RxPDO 映射清單:

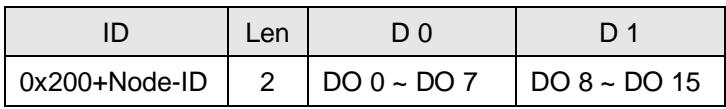

Table 3-11 定義 RxPDO 清單